# **Abonnement à un forum et notifications**

## **Abonnement à un forum**

1. Tout d'abord, entrez dans le forum auquel vous souhaitez vous abonner en cliquant sur le lien de celui-ci :

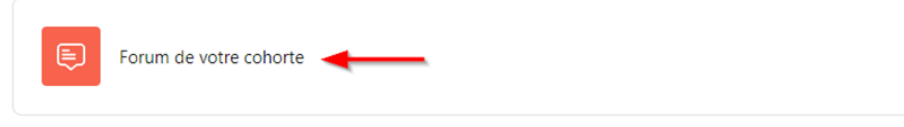

2. Cliquez ensuite sur « **S'abonner au forum** »

S'abonner au forum

3. Une nouvelle fenêtre s'affiche afin de vous confirmer que vous êtes dorénavant abonné à ce forum :

Vous serez informé des nouveaux messages du forum « Forum de votre cohorte »

#### **Désabonnement à un forum**

1. Tout d'abord, entrez dans le forum auquel vous souhaitez vous désabonner en cliquant sur le lien de celui-ci :

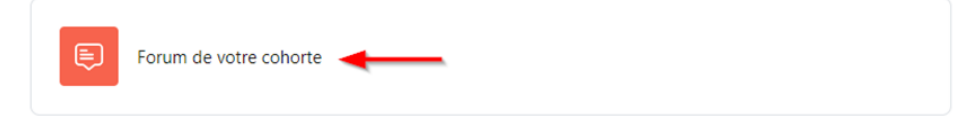

2. Cliquez ensuite sur « **Se désabonner du forum** ».

Se désabonner du forum

3. Une nouvelle fenêtre s'affiche afin de vous confirmer que vous ne serez plus informé des nouveaux messages de ce forum; donc que vous n'y êtes plus abonné :

Karine Tremblay ne sera pas informé des nouveaux messages de « Forum de votre cohorte »

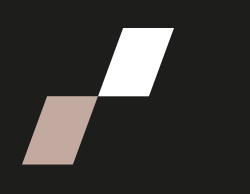

## **Notifications**

Lorsque vous êtes abonné à un forum, vous recevez des notifications quand un message y est publié. Vous pouvez choisir la façon dont vous êtes avisé. Pour ce faire, suivez les étapes suivantes :

> 1. Une fois connecté à Athenap, cliquez sur votre nom en haut à droite de l'écran et sélectionnez « **Préférences** » dans le menu déroulant :

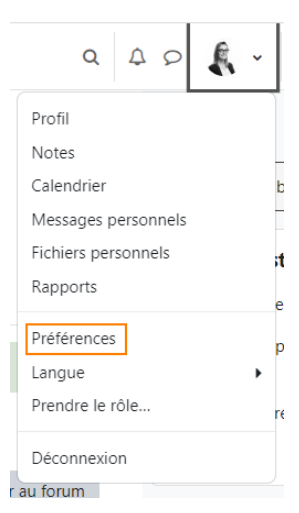

2. Cliquez ensuite sur le lien « **Préférences de forum** » :

#### **Préférences**

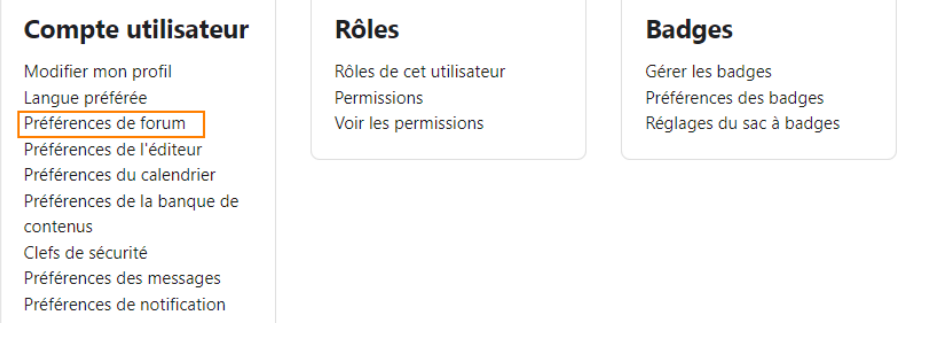

- 3. Dans le champ « **Type de sommaire par courriel** », sélectionnez l'option de votre choix, soit :
	- Pas de sommaire (un courriel par message);
	- Complet (un courriel quotidien avec les messages complets);
	- Sujets (un courriel quotidien avec les sujets seulement).

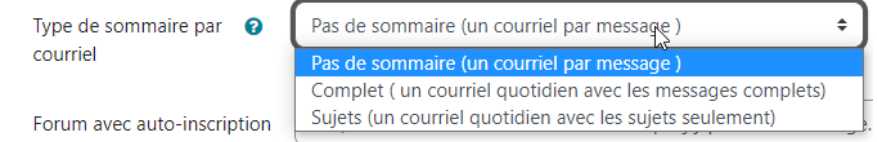

**Procédure**

- 4. Dans le champ « **Forum avec auto-inscription** », sélectionnez l'option de votre choix, soit :
	- Oui, veuillez m'abonner à un forum lorsque j'y publie un message;
	- Non, ne pas m'inscrire automatiquement à ce forum.

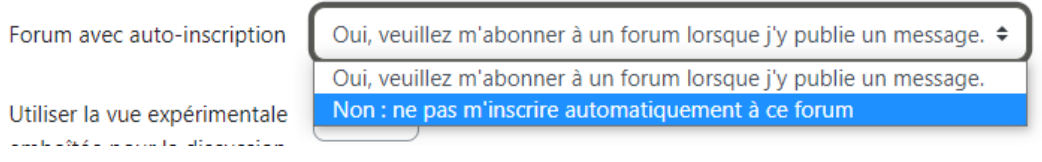

- 5. Dans le champ « **Suivi des messages de forum** », sélectionnez l'option de votre choix, soit :
	- Oui, me signaler les nouveaux messages;
	- Non, ne pas signaler les messages non lus.

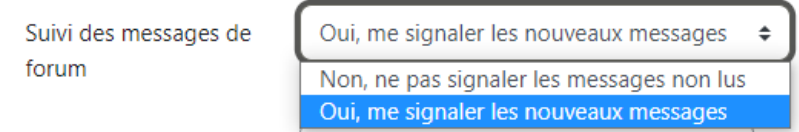

- 6. Dans le champ « **Lors de l'envoi des notifications de messages de forums** », sélectionnez l'option de votre choix, soit :
	- Ne pas marquer le message comme lu;
	- Marquer le message comme lu.

Lors de l'envoi des <sup>O</sup> notifications de messages de forums

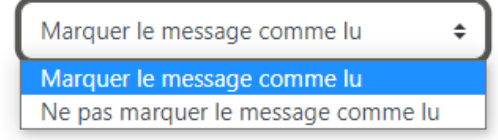

7. Finalement, cliquez sur

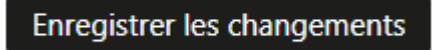